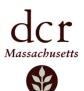

## Wachusett Reservoir Zone Antlerless Deer Permit Purchasing Instructions

Hunters looking to purchase a Wachusett Reservoir Zone Antlerless Deer Permit must go to the *MassFishHunt* system to purchase an antlerless permit. <u>The purchase period begins Monday</u>, <u>October 5<sup>th</sup> at 8:00 A.M. and continues through December 31<sup>st</sup></u>. In 2020, there is no lottery for the Reservoir Zone antlerless permits. Every hunter *must* purchase one (1) antlerless permit and has the option to purchase another.

There are three ways in which a hunter may purchase a permit:

- 1. Log into the <u>MassFishHunt system</u> (see complete instructions below)
- 2. Visit a MassWildlife office .
- 3. Visit a License Agent location.

## Wachusett Reservoir Zone Antlerless Deer Permit instructions using MassFishHunt

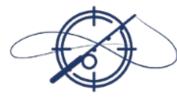

## MASS FISH HUNT

Official licensing site of the Commonwealth of Massachusetts

License Sales

1. Log into the *MassFishHunt* system (with your last name and customer ID).

https://www.ma.wildlifelicense.com/IS/Customer/InternetCustomerSearch

- 2. Click the License Sales button on the right of the screen.
- 3. Click **Accept** in the Customer Electronic Signature dialog box.
- 4. Choose Special Hunt Permits from the main menu on the left.
- 5. Choose Add next to "Wachusett Reservoir Zone Antlerless Deer Permit" (click twice to purchase two).
- 6. The Wachusett Reservoir Zone Antlerless Deer Permit will be placed in the shopping cart, and you may proceed to Check Out to complete the (\$5.00) purchase (or \$10 if you purchased two). <u>Hunters are reminded to print their Antlerless Deer Permits upon completion of the transaction</u>. You may print it at a later time, but may only have one copy in your possession while hunting. All Wachusett Reservoir Zone Antlerless Deer Permits expire at the close of hunting hours on December 31<sup>st</sup> 2020.